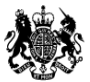

Ministry of Housing,<br>Communities & Local Government

CORE - online data collection system for COntinuous REcording of data on social housing lettings and sales

USER GUIDE – Members of the public

v1.0 – 01/04/2019

## **Contents**

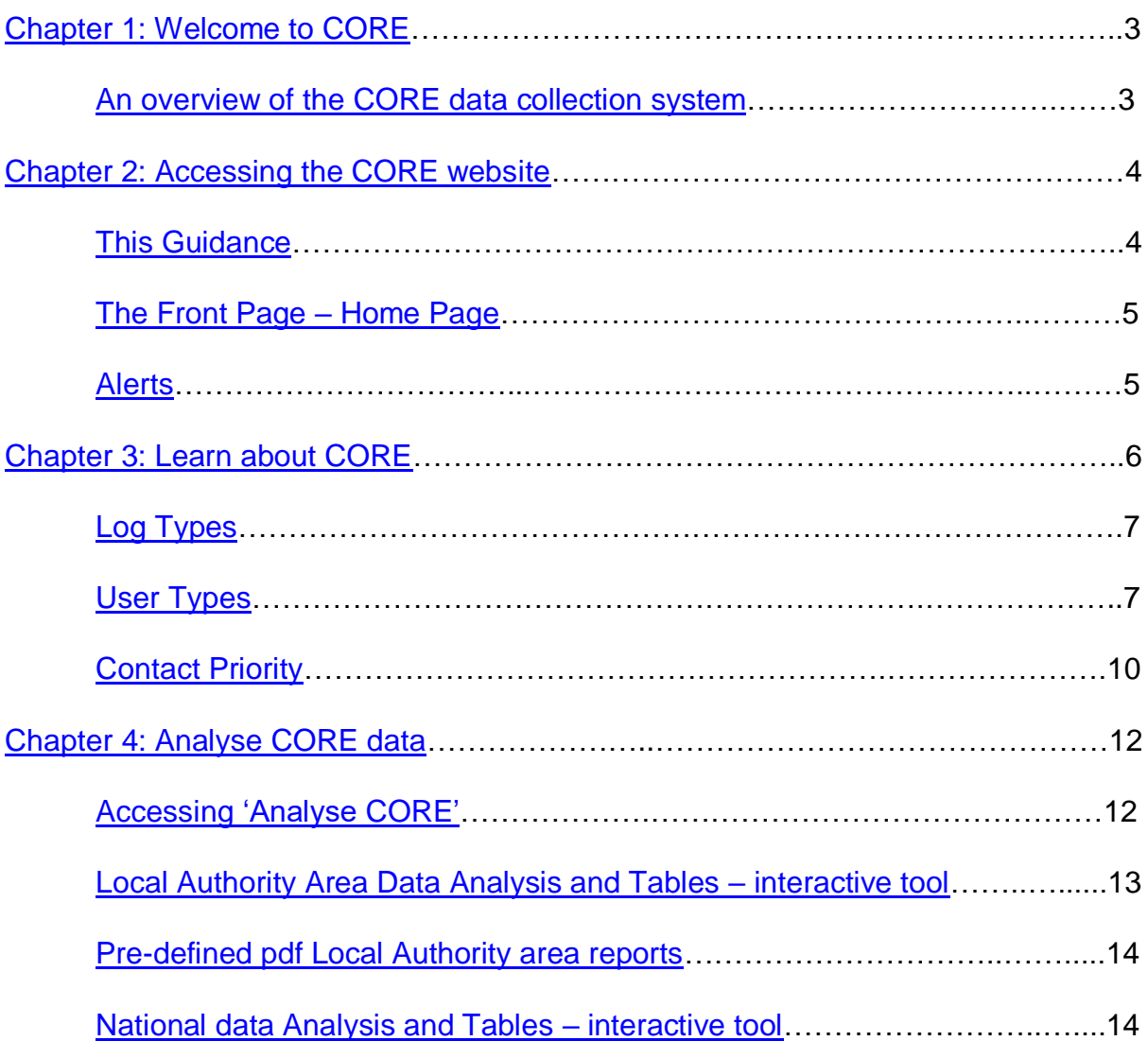

## <span id="page-2-0"></span>**1. Welcome to CORE**

<span id="page-2-1"></span>Welcome to the CORE (COntinuous REcording of social housing lettings and sales data) online submission system hosted by the Ministry of Housing Communities and Local Government (MHCLG).

We began collecting CORE data through this in-house system from the 2015/16 reporting year. Prior to that data was collected through a system hosted by TNS. We thank all those involved in the development and testing of the new system.

### **An Overview of the CORE Data Collection System**

Social housing lettings and sales data is collected and validated through online forms on the CORE website. There are manual and eCORE bulk upload functions for each letting type and for sales, with mechanisms to view, edit and download your logs and validation reports to aid data submission.

The system can be used to report, view and analyse CORE data, monitor provider and institution performance and provides tools for MHCLG administrators to manage the CORE system effectively.

## <span id="page-3-0"></span>**2. Accessing the CORE website**

CORE is accessed through [https://core.communities.gov.uk](https://core.communities.gov.ukt/) or alternatively through MHCLG's [website.](https://www.gov.uk/government/collections/rents-lettings-and-tenancies#social-housing-lettings)

### <span id="page-3-1"></span>**This Guidance**

This guidance covers the essential functionalities of the system and how members of the public can use the data in the system to understand new social housing lettings and sales in England.

Without the need for registering, members of the public can view and analyse published Local Authority area level data and national level data on a quarterly and annual basis through the 'Analyse CORE data' section of the website.

If you wish to access record level CORE data, you will need to obtain a licence via the UK Data archive. As a registered user with the UKDA, you will then be able to access CORE record level data under one of three tiers of licence. Details on the licences and processes involved are contained here:

<http://ukdataservice.ac.uk/get-data/how-to-access/registration/otherukusers>

The log forms and data dictionaries for each year can be accessed from the ['Guides](https://core.communities.gov.uk/public/GuidesAndManuals.html)  [and Manuals'](https://core.communities.gov.uk/public/GuidesAndManuals.html) page. The [CORE Manual](#page-10-0) provides a detailed description of the data collected and definitions used.

A broader overview of CORE is available from the 'Learn About CORE' section of the website, linked to from the home page.

### <span id="page-3-2"></span>**The Front Page – Home Page**

The Home page welcomes the visitor to CORE website and contains two sets of defined links (links at the top and links at the left side) from which you can navigate to other sections of the site.

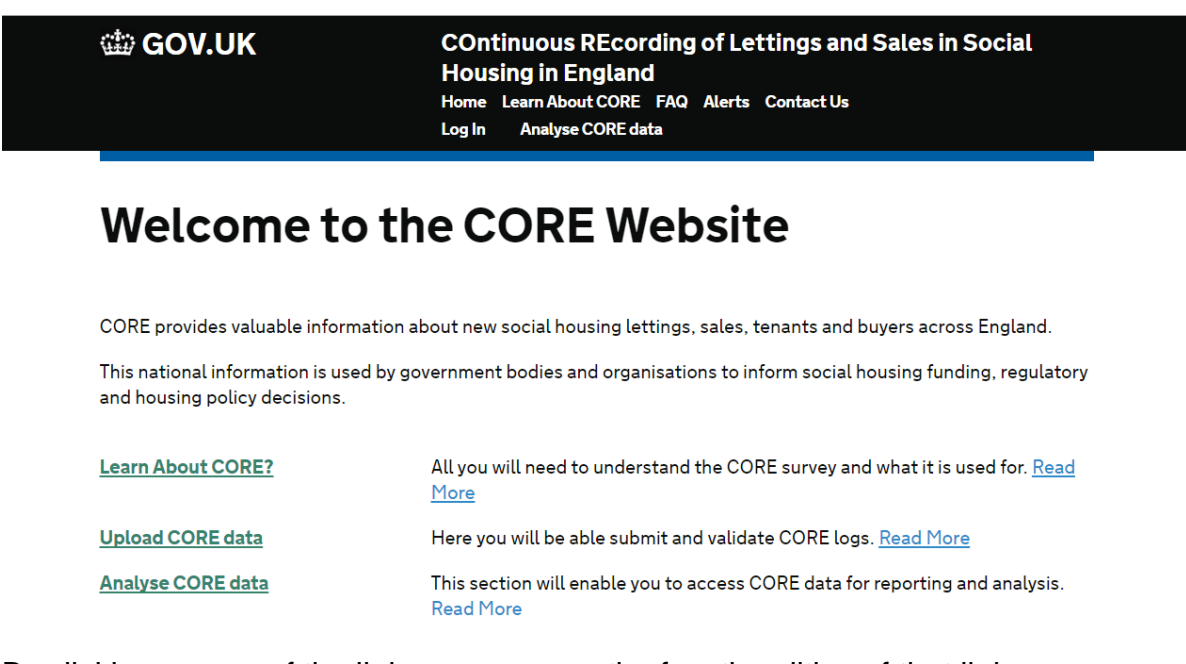

By clicking on any of the links, you access the functionalities of that link.

#### **Alerts**

The CORE team posts alerts to inform users of quarterly publication of data, alongside other notices relevant to data providers.

The most recent alerts will show on the home page. All alerts (including historic alerts) can be accessed via the alerts page, accessible by clicking on 'Alerts' in the ribbon across the top of the home page.

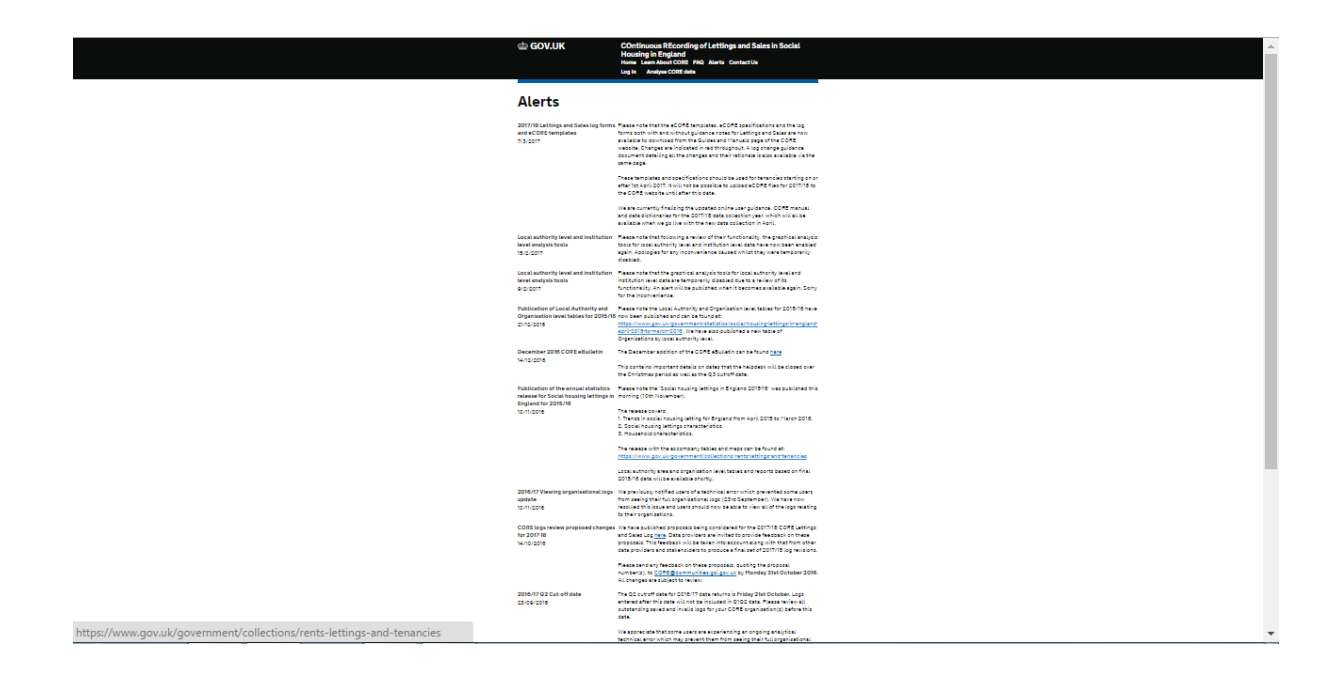

# <span id="page-6-2"></span><span id="page-6-0"></span>**3. Learn about CORE**

In this section, you will get to know all about how the continuous recording system works, its benefits, type of records held, and the regulations that guide the recordings.

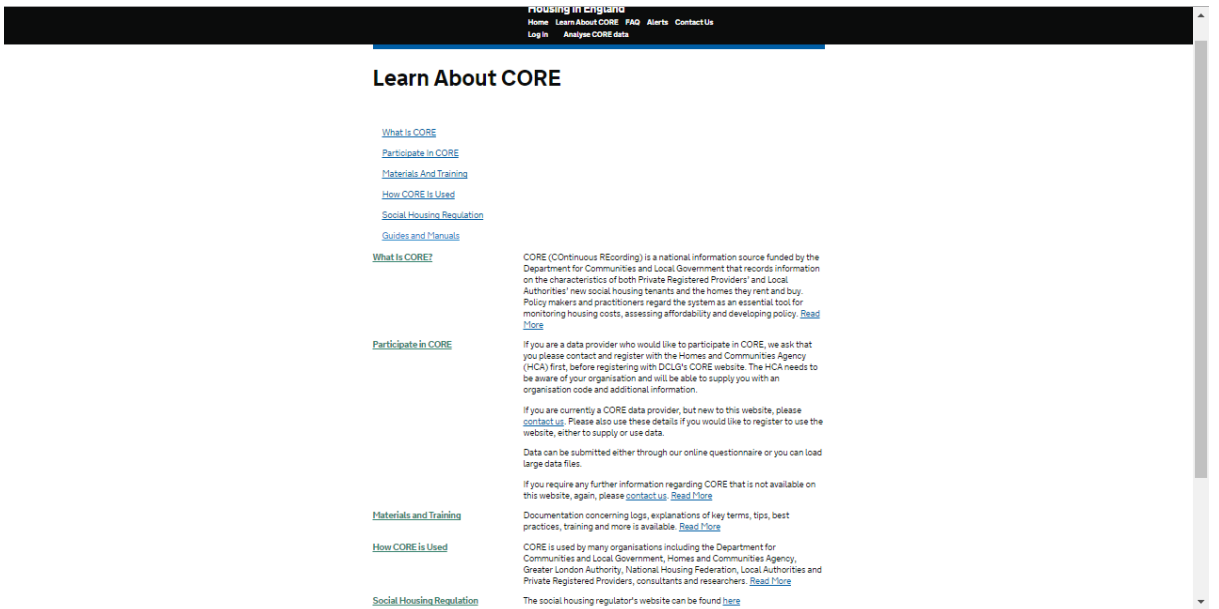

### <span id="page-6-1"></span>**Log types**

There are now 7 types of logs:

- 1. Social Rent General Needs
- 2. Social Rent Supported Housing
- 3. Affordable Rent General Needs
- 4. Affordable Rent Supported Housing
- 5. Rent To Buy General Needs
- 6. Rent To Buy Supported Housing

7. Sales.

The two Rent to Buy log types were additions from the 2017/18 reporting year onwards and so will not be found for previous years.

### **User Types**

The table below shows the category of people who can use the CORE website.

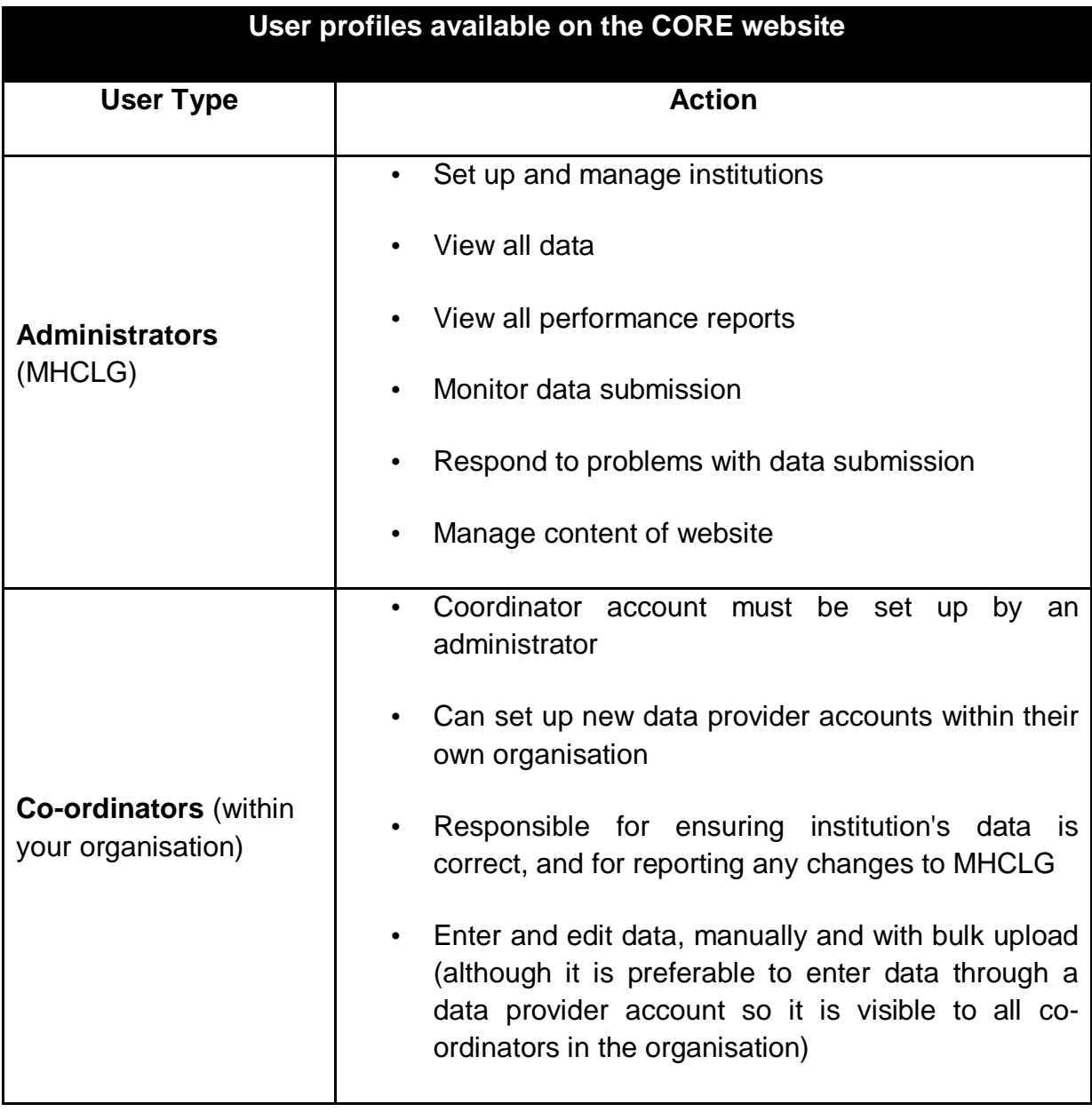

8

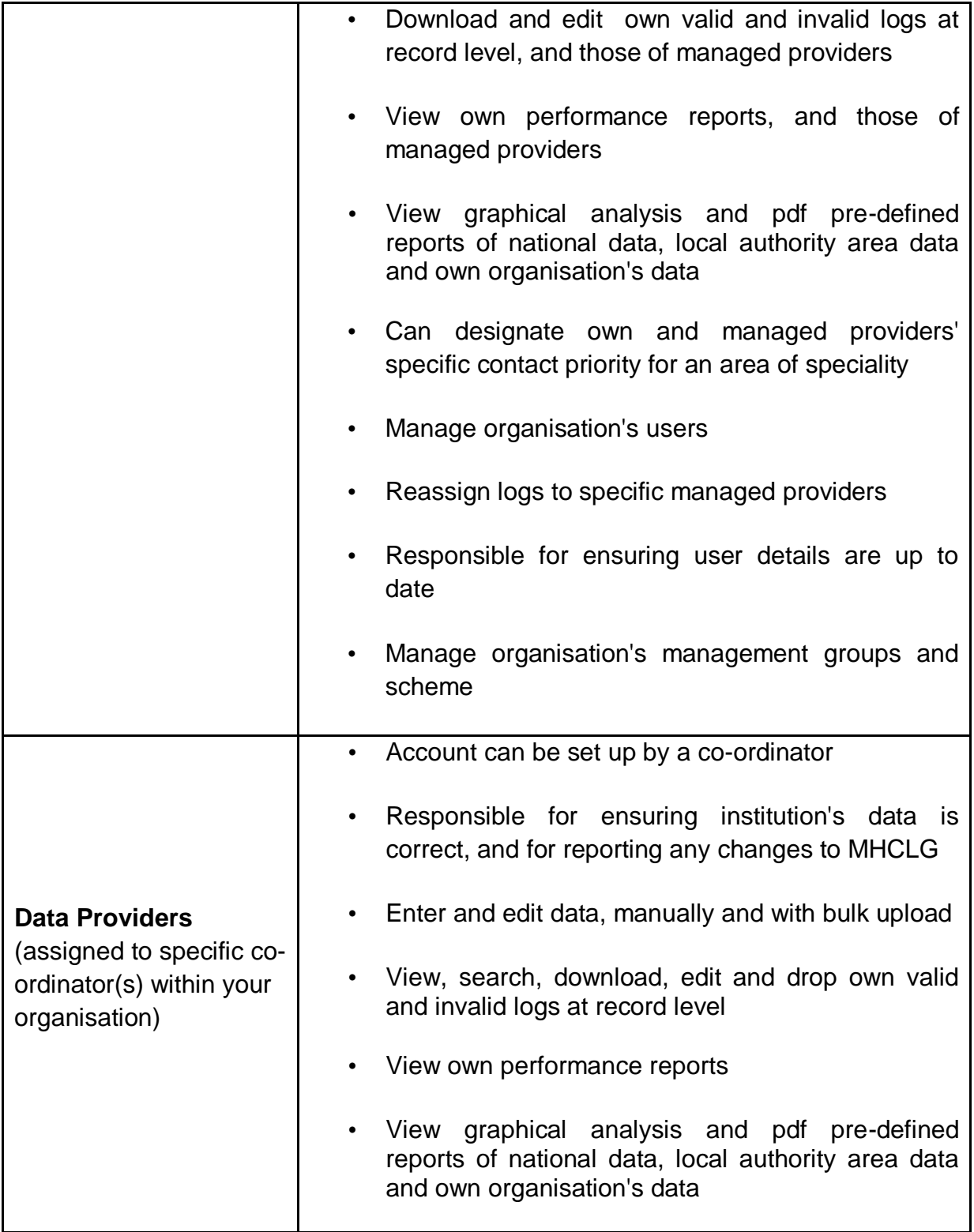

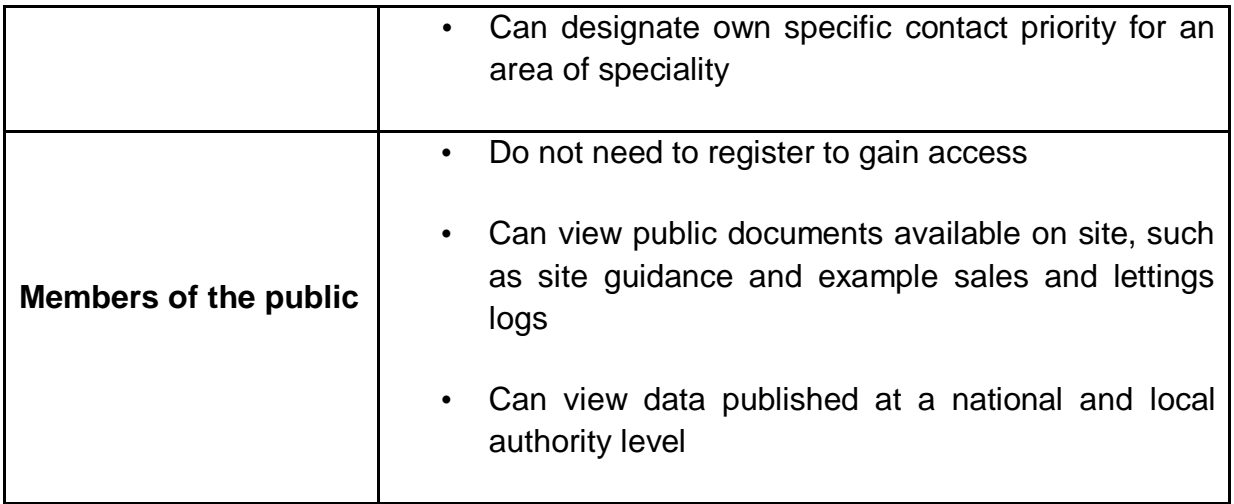

### <span id="page-9-0"></span>**Contact Priority**

Organisations and MHCLG administrators can set up user profiles when creating new users. These enable MHCLG to target communications at specific user groups and we would encourage organisations to use these to ensure they receive all the communications relevant to them. These are defined in this table:

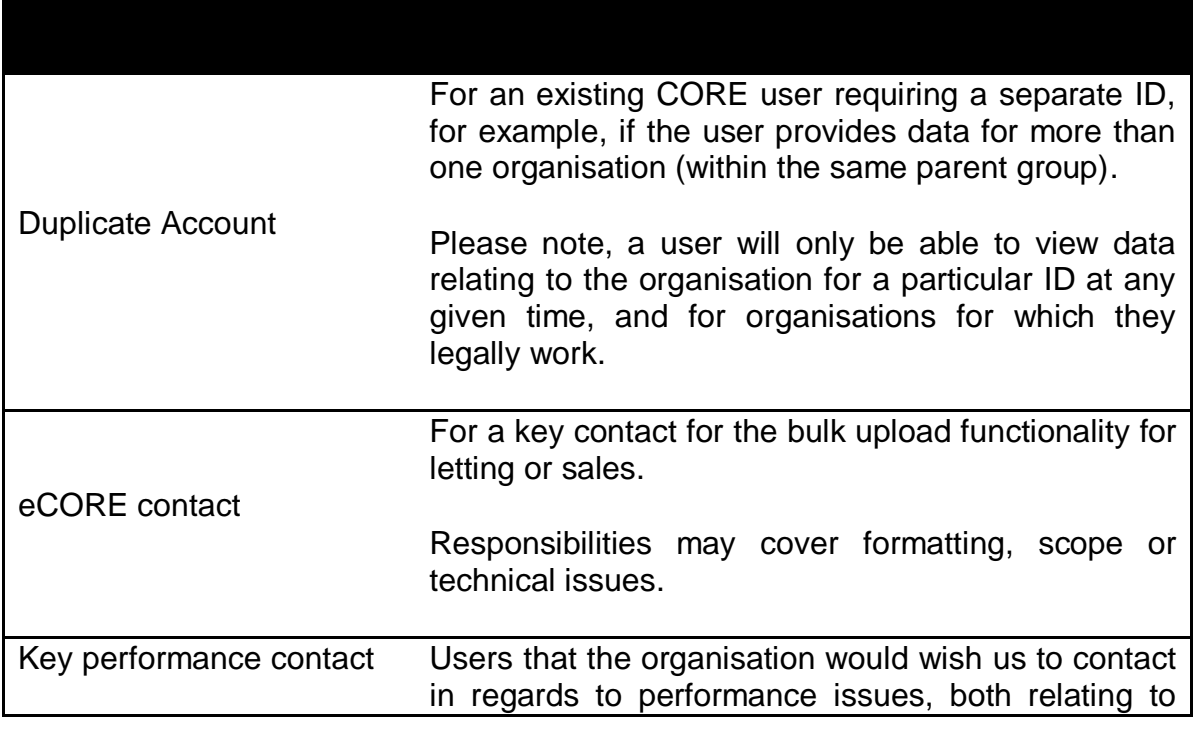

<span id="page-10-0"></span>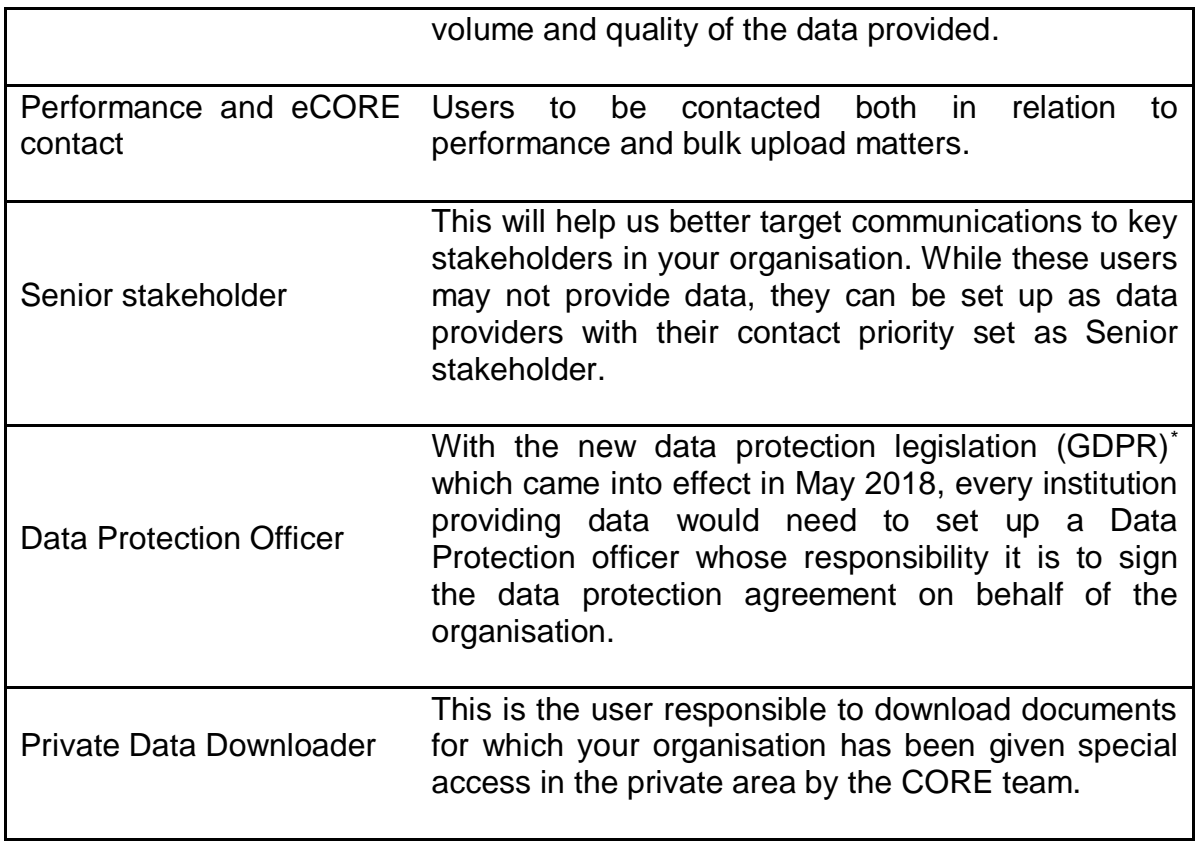

*\* The new data protection regulation GDPR came into effect on the 25th May 2018 and since then organisations registered with CORE are now required to:*

*1. Sign the new [Data Sharing agreement](https://core.communities.gov.uk/public/download/guides-and-manuals/CORE-Data-Sharing-Agreement.pdf?download-format=pdf) in order to submit any data for that organisation. Co-ordinators can set up a Data Protection user who will be responsible to sign the agreement on behalf of the organisation.*

*2. Confirm that the data provider is aware that there is a requirement for confirmation that the tenants/buyers that are referred*  to in the letting/sale logs in the bulk upload have seen the [privacy notice.](https://core.communities.gov.uk/public/download/guides-and-manuals/DP-pdf.pdf?download-format=pdf) This has to be done for each upload submitted by the data provider or co-ordinator. Data providers will also need to complete a new column in the E-CORE template (column 116) *where a 'YES' will confirm this for each log. For those records for which this cannot be confirmed there will be an error but data providers can edit this via the system to validate later. This applies to all records collected as from the 28th of May 2018 onwards.*

If a user cannot be considered under any of the profiles above, please select 'None' from the drop-down menu. If you would like the person to be profiled and be considered a key contact for a particular functionality (i.e. reporting issue) but cannot find a suitable profile, please indicate 'Other' and feed this back to the CORE helpdesk at **CORE@tso.co.uk**. MHCLG will continue to develop this user profiling system to help us better target our communications to data providers and users in regards to CORE data.

## **4. Analyse CORE Data**

CORE reports are published on a quarterly and annual basis within the system.

At the end of the reporting year, MHCLG separately publishes an annual National Statistics release including a report, infographic, summary tables, subnational tables and maps based on this reported data, after statistically analysing and processing it. This includes a process of imputation and weighting which is designed to improve the representativeness of the data at national level.

All the department's latest CORE related publications are available online at: <https://www.gov.uk/government/collections/rents-lettings-and-tenancies>

### **Accessing 'Analyse CORE'**

Please click on 'Analyse CORE data' either from the ribbon across the top or via the link on the left side of the home page.

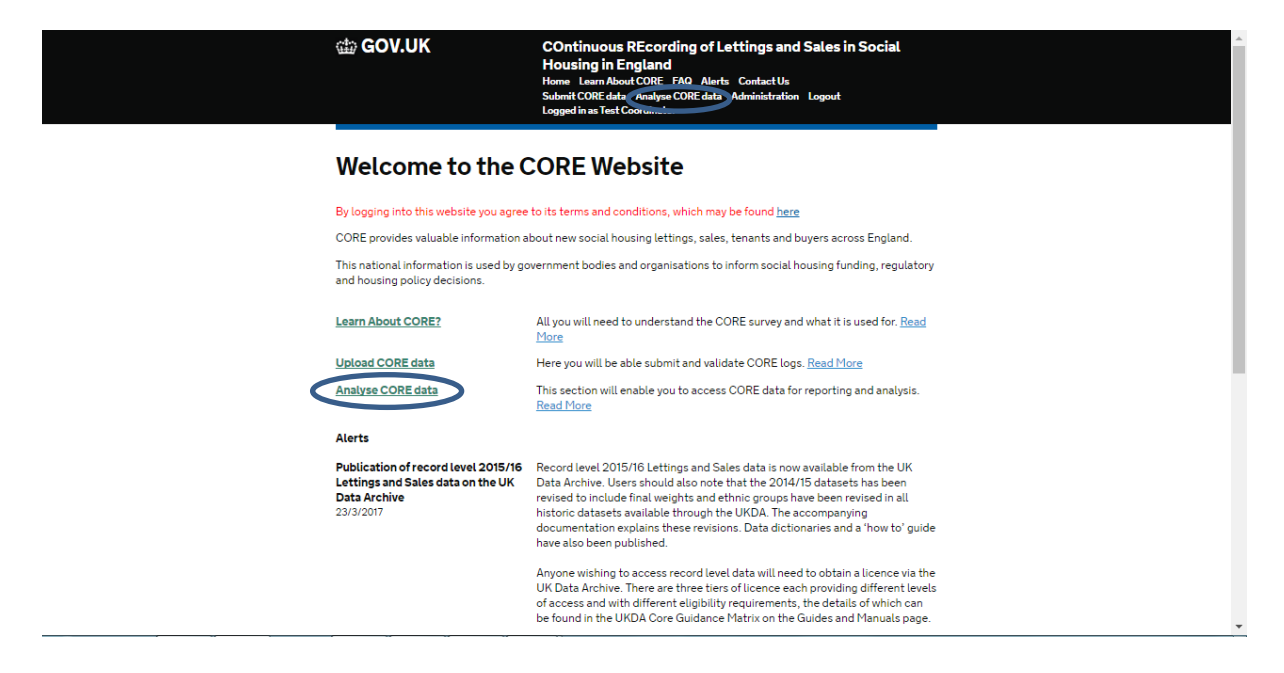

#### **Analyse CORE Data**

This section will enable you to access CORE data for reporting and analysis Local Authority Reports and Tables These are for public use and allow you to benchmark your local authority area against other local authorities. Some data may not be available because it is unsuitable for public release. Local Authority Graphical Analysis Local Authority Reports (pdf) **National Level Analysis** Datasets, analysis tool and published reports. National Data Graphical Analysis Download Published Data National Reports (pdf) **Your Data** You can access your own data here. This includes CSV downloads, pivot table analysis, and reports styled as for local authority reports, but using your own data as a basis. Download Invalid Logs Download Record Level Data Graphical Analysis PDF Reports

### <span id="page-12-0"></span>**Local Authority Area Data Analysis and Tables – interactive tool**

This section allows co-ordinators, data providers and members of the public to view data at a Local Authority area level, except data which due to confidentiality requirements is not suitable for public release.

Data can be viewed via an interactive graphic analysis tool available from the 'Analyse CORE data' page of the CORE website.

A period of interest needs to be specified, along with the dataset (i.e. type of letting) and the local authority area of interest. You can then select which field (question) you are interested in and the graphic tool presents a graphic view of the data.

If the data is numerical (non-categorical), the tool will only present the total of valid counts and the average (mean) for that category for all the valid records. For example, the average rent.

Please note that following rules to avoid disclosure and identification of households and tenants: those Local Authorities where the total valid count of records number less than 3 for a particular dataset have been removed from this view. Also, some fields cover very sensitive data that is not suitable for public release at local authority area level and this has also been excluded from this view, for example information on supported client groups, or those serving in the armed forces.

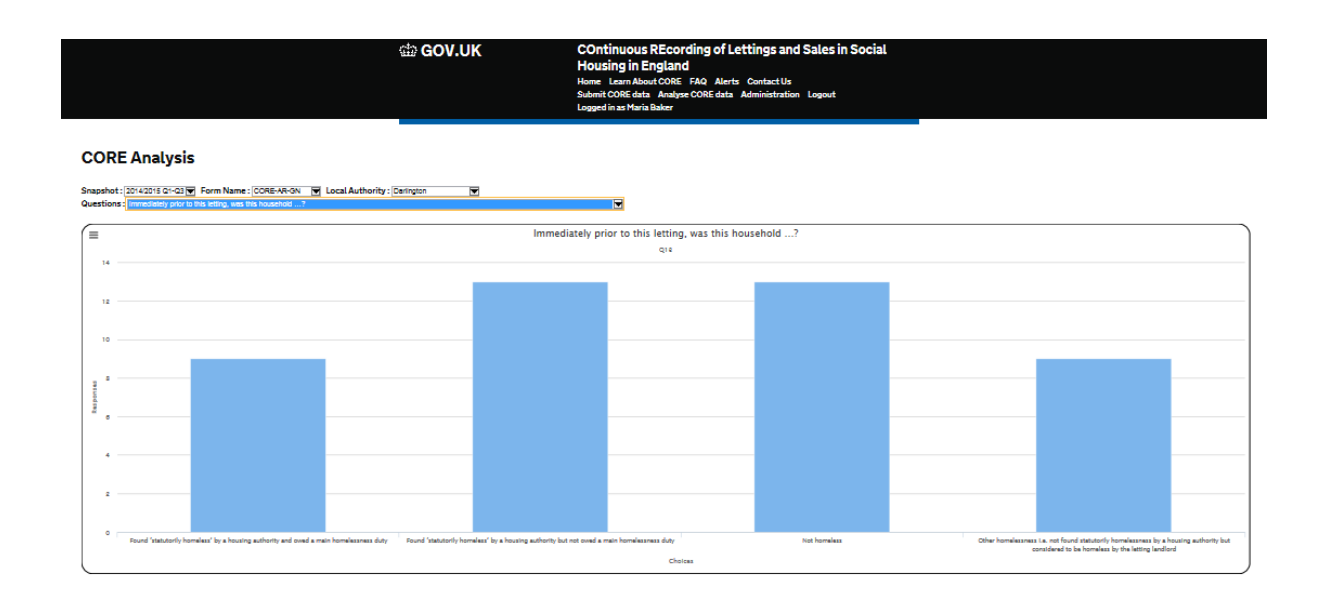

### <span id="page-13-0"></span>**Pre-defined pdf Local Authority area reports**

Users will be able to view pre-defined reports for local authority areas. The reports follow the same disclosure control rules as the interactive tool for local authority data and data that is excluded from the reports is also not suitable for public release.

#### <span id="page-13-1"></span>**National data Analysis and Tables – interactive tool**

The CORE National level data analysis tool allows you to analyse and view CORE data at national level. Here again, the period of interest and the dataset (i.e. log type) will need to be selected from drop-down menus.

You can also create your own tabulation, crossing two fields of interest. For example, in order to examine the Nationality across Sex of Person 1 in the household. You can choose to display the data as a table or as a chart, and view data as totals or as percentages.

If you choose a chart, you have several chart options: columns, bar, or pie chart.

Please note that some cross tabulations and data may not be suitable or adequate for display in specific chart types.

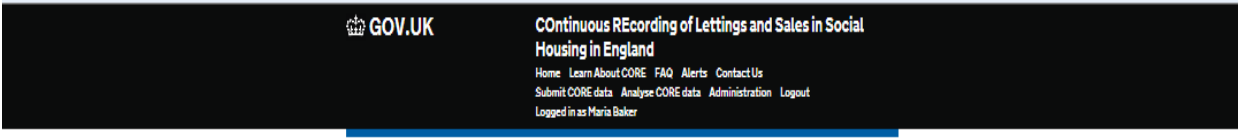

#### **CORE National Data Analysis**

This tool allows you to analyse CORE data at a national level.

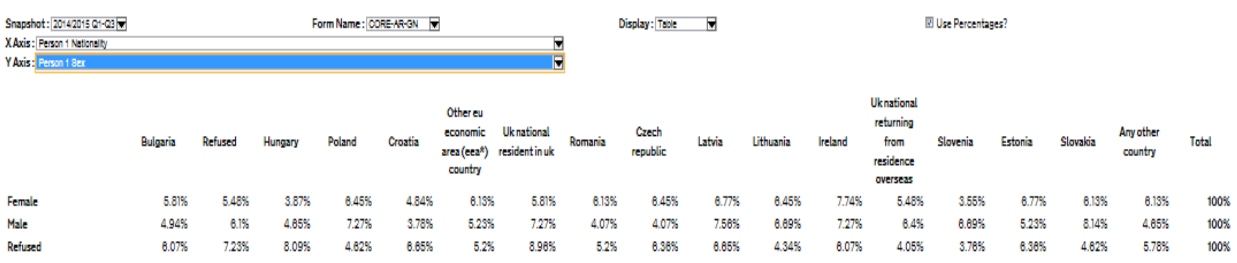

If you would like further information about CORE Please contact the helpdesk at [CORE@tso.co.uk](mailto:core.helpdesk@dclgdatamart.co.uk) or 0333 202 5084.